#### **BAB IV**

## **HASIL DAN PEMBAHASAN**

Pengujian sistem yang telah dilakukan penulis ini merupakan pengujian terhadap perangkat keras serta perangkat lunak dari sistem secara keseluruhan yang telah selesai dibuat untuk mengetahui kerja dari sistem berjalan dengan baik atau tidak.

### **4.1. Pengujian** *Background Subtraction* **Mendeteksi Gerakan**

## **4.1.1. Tujuan**

Pengujian dari proses ini untuk mengetahui kemampuan program dalam mendeteksi gerakan manusia atau bukan manusia.

#### **4.1.2. Alat yang Digunakan**

Peralatan yang dibutuhkan untuk pengujuan ini adalah sebagai berikut :

- 1. Raspbery Pi 3
- 2. Raspberry Pi Kamera
- 3. Laptop atau Komputer
- 4. Program *Background Subtraction*
- 5. *Power supply* 2A 5V

### **4.1.3. Prosedur Pengujian**

Langkah – langkah yang dilakukan untuk melakukan pengujian sistem adalah seperti berikut :

URARAYA

1. Menyambungkan kabel CSI kamera dengan Raspberry.

- 2. Mengaktifkan *power supply* dan dihubungkan dengan colokan *power* pada Raspberry.
- 3. Mengaktifkan Laptop/Komputer untuk mengakses OS Raspberry menggunakan *Remote Desktop*.
- 4. *Compile* program menggunakan perintah :

*sudo g++ -o program program.cpp 'pkg-config opencv –cflags –libs' –I /usr/local/include/ -l raspicam –l raspicam\_cv –l opencv\_core –l opencv\_highgui –l wiringPi*

*Compile* dilakukan pada LX-Terminal dengan men-*select* tempat menyimpan program.

- 5. Menentukan nilai batas antara gerakan manusia atau bukan manusia. Penulis menggunakan nilai batas 30.
- 6. Menjalankan program menggunakan perintah *sudo ./program*
- 7. Amati hasil dari *background subtraction* yang tampil pada LX-Terminal.

## **4.1.4. Hasil Pengujian**

Dari prosedur pengujian diatas, apabila nilai hasil nilai *background subtraction* pada LX-Terminal melebihi nilai batas maka dinyatakan sebagai gerakan manusia, sebaliknya jika nilai berada di bawah batas dinyatakan bukan manusia. Hasil dari pengujian dapat dilihat pada Tabel 4.1.

Tabel 4.1 Pengujian *Bacground Subtraction* (BS) Terhadap Gerakan

| No | <b>Skenario</b> | Nilai<br><b>BS</b> | Ket.  | Keberhasilan    |
|----|-----------------|--------------------|-------|-----------------|
|    | Berdiri – Rukuk | 49,9               | Orang | <b>Berhasil</b> |
|    | Berdiri – Sujud | 53,4               | Orang | <b>Berhasil</b> |
|    | Berdiri - Tidur | 43.8               | Orang | Berhasil        |

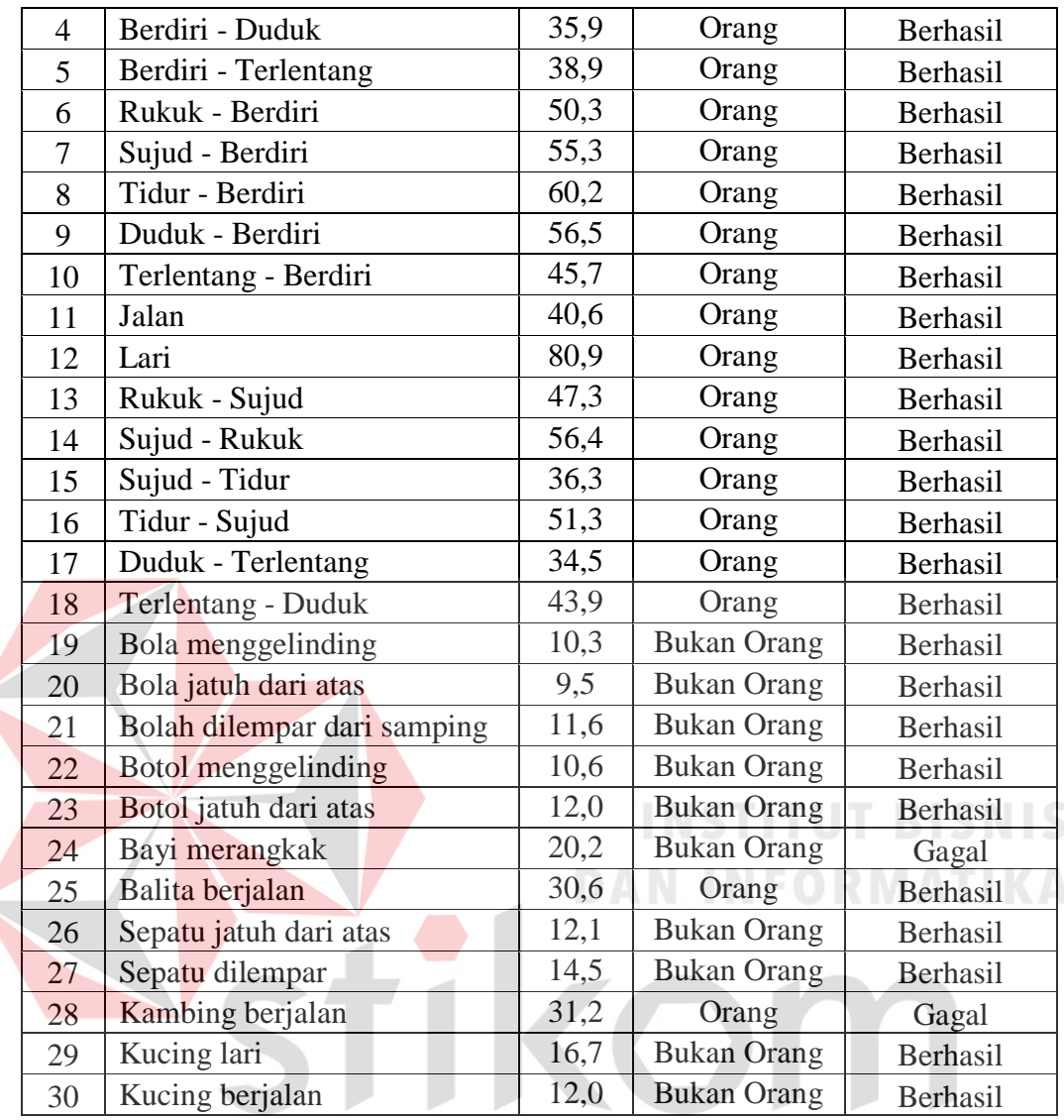

Dari Tabel 4.1 tingkat keberhasilan mencapai 93,3%. Besar obyek yang bergerak berpengaruh pada nilai hasil *background subtraction*. Pada percobaan di atas "bayi merangkak" dideteksi bukan gerakan manusia, karena ukuran bayi yang masih kecil. Sebaliknya ukuran "kambing" yang lebih besar daripada bayi dianggap sebagai gerakan manusia.

#### **4.2. Pengujian Pendeteksian Wajah**

### **4.2.1. Tujuan**

Pengujian dari proses ini untuk mengetahui program dapat mendeteksi wajah manusia atau bukan wajah manusia.

#### **4.2.2. Alat yang Digunakan**

Peralatan yang dibutuhkan untuk pengujuan ini adalah sebagai berikut :

- 1. Manusia
- 2. Raspbery Pi 3
- 3. Raspberry Pi Kamera
- 4. Laptop atau Komputer
- 5. Program HaarCascade
- 6. *Power supply* 2A 5V

# **4.2.3. Prosedur Pengujian**

Langkah – langkah yang dilakukan untuk melakukan pengujian sistem adalah seperti berikut :

- 1. Menyambungkan kabel CSI kamera dengan Raspberry. A Y A
- 2. Mengaktifkan *power supply* dan dihubungkan dengan colokan *power* pada Raspberry.
- 3. Mengakses Raspberry menggunakan Remote Desktop pada Laptop.
- 4. *Compile* program menggunakan perintah :

*sudo g++ -o program program.cpp 'pkg-config opencv –cflags –libs' –I /usr/local/include/ -l raspicam –l raspicam\_cv –l opencv\_core –l opencv\_highgui –l wiringPi*

5. Menjalankan program menggunakan perintah *sudo ./program*

- 6. Memperlihatkan wajah pada kamera.
- 7. Mengamati hasil dari *facedetection* yang tampil pada LX-Terminal.

# **4.2.4. Hasil Pengujian**

Dari prosedur pengujian di atas didapatkan hasil seperti tabel di bawah.

| N <sub>o</sub> | Wajah      | Ket.     |
|----------------|------------|----------|
| $\mathbf{1}$   | Terdeteksi | Berhasil |
| $\overline{2}$ | Terdeteksi | Berhasil |
| $\overline{3}$ | Terdeteksi | Berhasil |
| $\overline{4}$ | Terdeteksi | Berhasil |
| $\overline{5}$ | Terdeteksi | Berhasil |
| 6              | Terdeteksi | Berhasil |
| $\overline{7}$ | Terdeteksi | Berhasil |
| 8              | Terdeteksi | Berhasil |
| 9              | Terdeteksi | Berhasil |
| 10             | Terdeteksi | Berhasil |
| 11             | Terdeteksi | Berhasil |
| 12             | Terdeteksi | Berhasil |
| 13             | Terdeteksi | Berhasil |
| 14             | Terdeteksi | Berhasil |
| 15             | Terdeteksi | Berhasil |
| 16             | Terdeteksi | Berhasil |
| 17             | Terdeteksi | Berhasil |
| 18             | Terdeteksi | Berhasil |
| 19             | Terdeteksi | Berhasil |
| 20             | Terdeteksi | Berhasil |
| 21             | Terdeteksi | Berhasil |
| 22             | Terdeteksi | Berhasil |
| 23             | Terdeteksi | Berhasil |
| 24             | Terdeteksi | Berhasil |
| 25             | Terdeteksi | Berhasil |
| 26             | Terdeteksi | Berhasil |
| 27             | Terdeteksi | Berhasil |
| 28             | Terdeteksi | Berhasil |
| 29             | Terdeteksi | Berhasil |
| 30             | Terdeteksi | Berhasil |

Tabel 4.2 Pengujian Pendeteksian Wajah

Berdasarkan Tabel 4.2 tingkat keberhasilan untuk mendeteksi wajah mencapai 100%. Percobaan dilakukan pada cahaya normal untuk mendapatkan hasil yang maksimal.

#### **4.3. Pengujian Pendeteksian Wajah Menggunakan Aksesoris**

## **4.3.1. Tujuan**

Pengujian ini bertujuan untuk mengetahui bentuk wajah dapat terdeteksi dengan wajah yang berbeda dan menggunakan aksesoris tambahan pada wajah/kepala.

## **4.3.2. Alat yang Digunakan**

Peralatan yang dibutuhkan untuk pengujuan ini adalah sebagai berikut :

- 1. Raspbery Pi 3
- 2. Raspberry Pi Kamera
- 3. Manusia
- 4. Laptop atau Komputer
- 5. Program HaarCascade
- 6. *Power supply* 2A 5V

#### **4.3.3. Prosedur Pengujian**

Langkah – langkah yang dilakukan untuk melakukan pengujian sistem adalah seperti berikut :

R A B A Y A

- 1. Menyambungkan kabel CSI kamera dengan Raspberry.
- 2. Mengaktifkan *power supply* dan dihubungkan dengan colokan *power* pada Raspberry.
- 3. Mengaktifkan Laptop / Komputer untuk mengakses OS Raspberry menggunakan *Remote Desktop*.

4. *Compile* program menggunakan perintah :

*sudo g++ -o program program.cpp 'pkg-config opencv –cflags –libs' –I /usr/local/include/ -l raspicam –l raspicam\_cv –l opencv\_core –l opencv\_highgui –l wiringPi*

*Compile* dilakukan pada LX-Terminal dengan men-*select* tempat menyimpan program.

- 5. Menjalankan program menggunakan perintah *sudo ./program*
- 6. Amati hasil dari penyimpanan wajah yang terdeteksi.

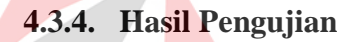

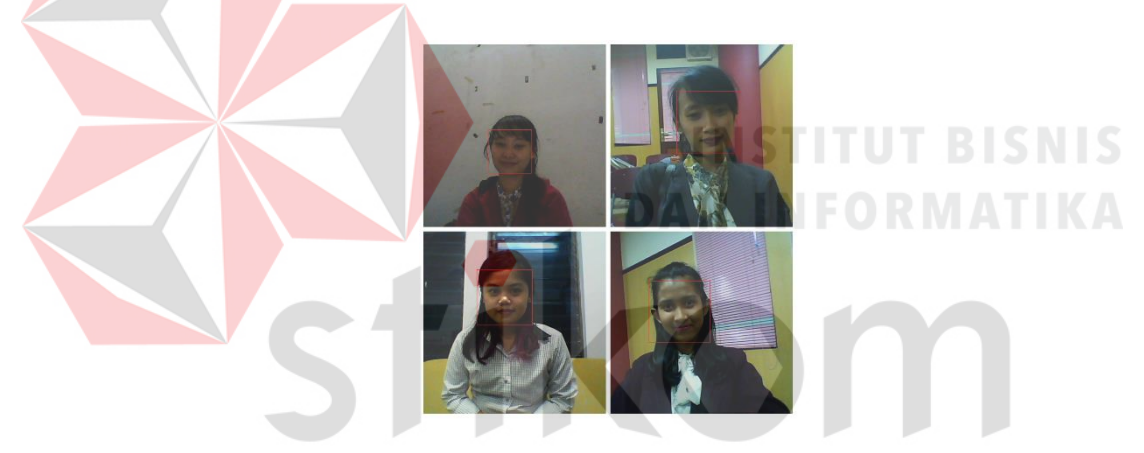

Gambar 4.1 Wanita Tanpa Hijab Tanpa Kacamata  $\Box$ 

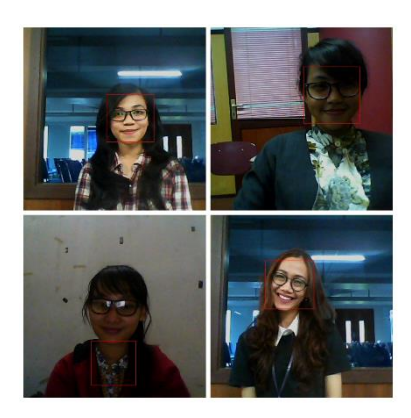

Gambar 4.2 Wanita Tanpa Hijab Berkacamata

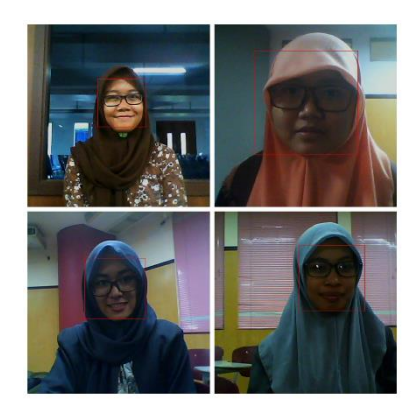

Gambar 4.3 Wanita Berhijab Berkacamata

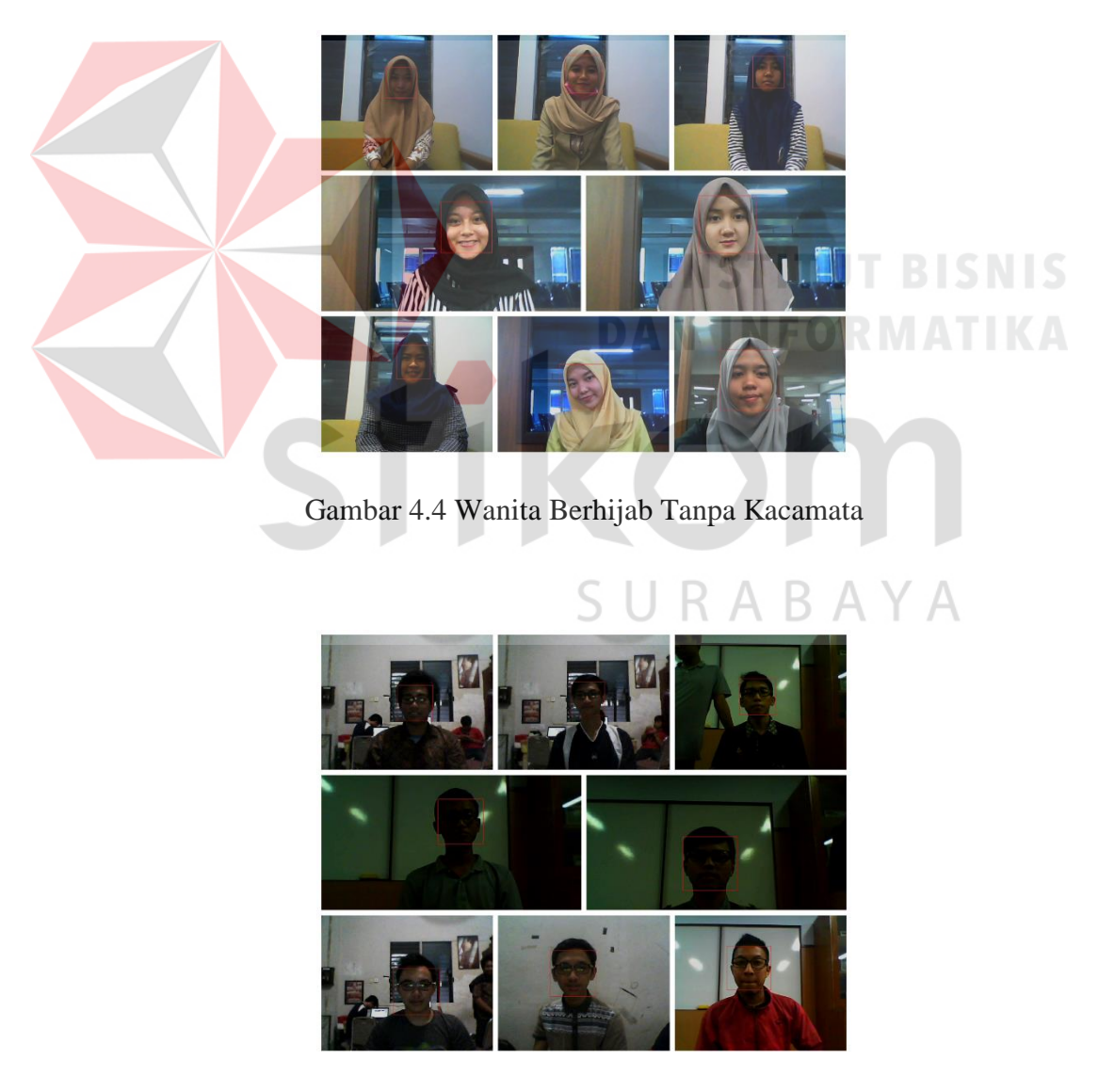

Gambar 4.5 Pria Berkacamata

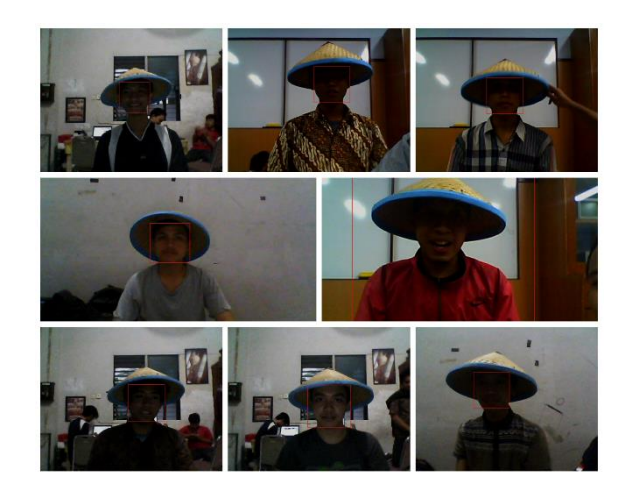

Gambar 4.6 Pria Bertopi Caping

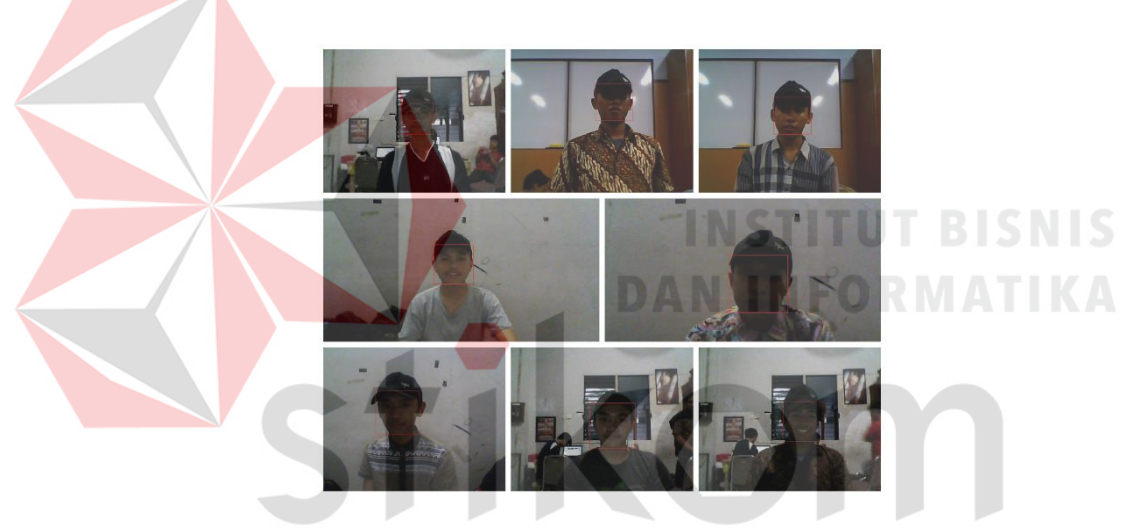

Gambar 4.7 Pria Bertopi  $\overline{A}$  $\overline{A}$ 

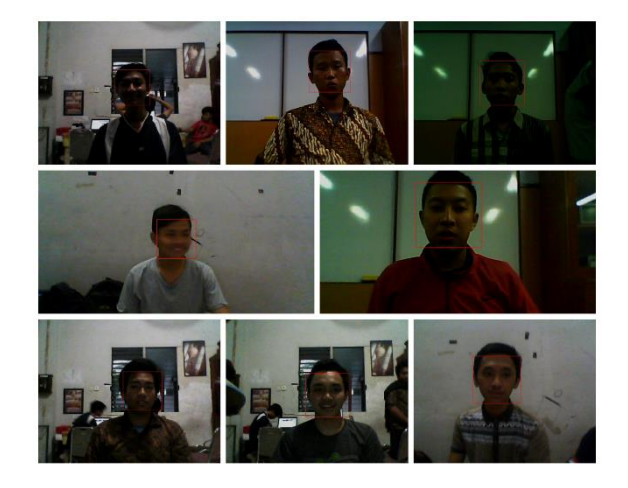

Gambar 4.8 Pria Tanpa Aksesoris

#### **4.3.5. Hasil Pengujian**

Dari Gambar 4.1 – Gambar 4.8 membuktikan bahwa sistem dapat mengenali wajah meskipun menggunakan aksesoris pada wajah. Tetapi terkadang sistem kurang fokus terhadap koordinat pembacaan wajah.

#### **4.4. Pengujian Gerakan Motor Servo**

## **4.4.1. Tujuan**

Pengujian dari proses ini untuk mengetahui sudut Motor Servo sesua dengan sudut yang diinginkan saat *tracking*.

## **4.4.2. Alat yang Digunakan**

Peralatan yang dibutuhkan untuk pengujuan ini adalah sebagai berikut :

- 1. Motor Servo
- 2. Raspbery Pi 3
- 3. Laptop atau Komputer
- 4. Program Motor Servo
- 5. *Power supply* 2A 5V

## **4.4.3. Prosedur Pengujian**

Langkah – langkah yang dilakukan untuk melakukan pengujian sistem adalah seperti berikut :

R A B A Y A

- 1. Menyambungkan kabel Motor Servo dengan *pin* Raspberry.
- 2. Mengaktifkan *power supply* dan dihubungkan dengan colokan *power* pada Raspberry.
- 3. Mengaktifkan Laptop/ Komputer untuk mengakses OS Raspberry menggunakan *Remote Desktop*.
- 4. Memulai Motor Servo pada sudut  $0^\circ$ .
- 5. *Compile* program menggunakan perintah :

*sudo g++ -o program program.cpp 'pkg-config opencv –cflags –libs' –I /usr/local/include/ -l raspicam –l raspicam\_cv –l opencv\_core –l opencv\_highgui –l wiringPi*

*Compile* dilakukan pada LX-Terminal dengan men-*select* tempat menyimpan program.

- 6. Menentukan nilai sudut yang diinginkan.
- 7. Menjalankan program menggunakan perintah *sudo ./program*
- 8. Mengamati hasil dari selisih *error* pada LX-Terminal.

## **4.4.4. Hasil Pengujian**

Dari prosedur pengujian di atas, *error* sudut yang dihasilkan dijadikan acuan sebagai pengujian terhadap kepresisian kontrol. Hasil dari pengujian dapat dilihat pada Tabel 4.3.

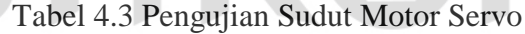

 $\sqrt{2}$ 

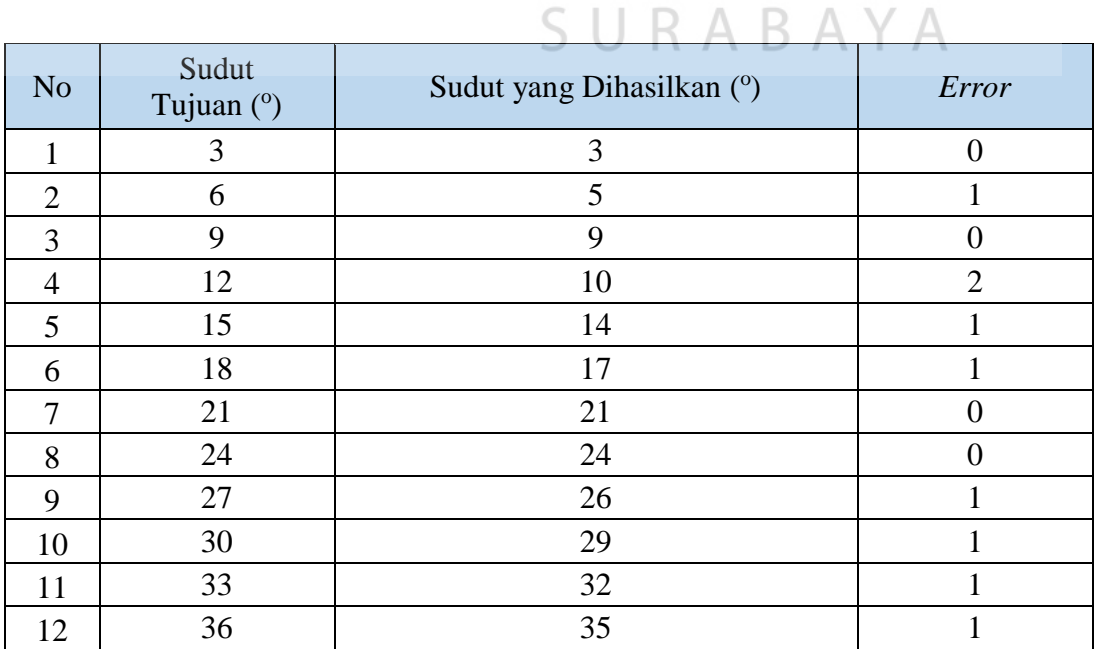

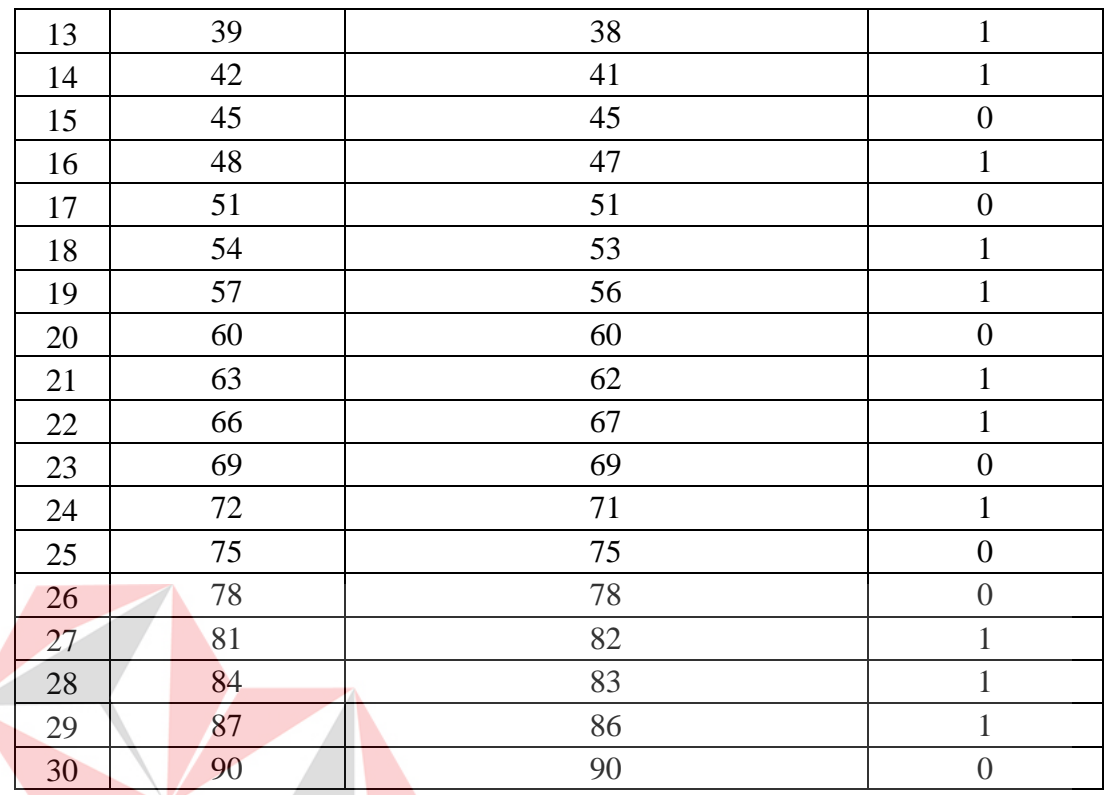

Dari Tabel 4.3 dapat disimpukan bahwa *error* sudut pada Motor Servo memiliki nilai selisih yang kecil. Hal tersebut dibuktikan dari nilai *error* yang terbesar yaitu 2. Persentase rata-raat *error* sebesar 0,67% yang berarti kendali Motor Servo ini memiliki tingkat presisi 99,33%.

**INSTITUT BISNIS** 

SURABAYA

#### **4.5. Pengujian** *Switch Auto*

## **4.5.1. Tujuan**

Pengujian *switch auto* digunakan untuk mengetahui kinerja sistem masih dapat bekerja pada saat sumber tegangan dari listrik padam.

## **4.5.2. Alat yang Digunakan**

Peralatan yang dibutuhkan untuk pengujuan ini adalah sebagai berikut :

- 1. Raspbery Pi 3
- 2. Raspberry Pi Kamera
- 3. Motor Servo
- 4. Modem GSM
- 5. *Power supply* 2A 5V
- 6. Catu daya listrik
- 7. Catu daya *power bank*
- 8. Rangkaian *switch auto*

### **4.5.3. Prosedur Pengujian**

Langkah – langkah yang dilakukan untuk melakukan pengujian sistem adalah seperti berikut :

- 1. Memberikan sumber tegangan listrik dan sumber tegangan *power bank* pada *switch auto.*
- 2. Menghubungkan tegangan dari *switch auto* pada Raspberry.
- 3. Menyalakan Raspberry
- 4. Mematikan sumber tegangan dari listrik

## **4.5.4. Hasil Pengujian**

Berdasarkan prosedur pengujian *switch auto* dapat merubah arah sumber tegangan listrik ke sumber tegangan *power bank*. Tetapi saat terjadinya perubahan sumber tegangan sistem akan melakukan *restart* pada sistem karena adanya waktu tunda untuk memindah kondisi Relay.

Menggunakan baterai 16000maH dan dengan total Ampere alat 5520 mA dapat dihitung bahwa sistem dapat bertahan selama 2 jam 19 menit. Dengan rincian penghitungan seperti berikut ini :

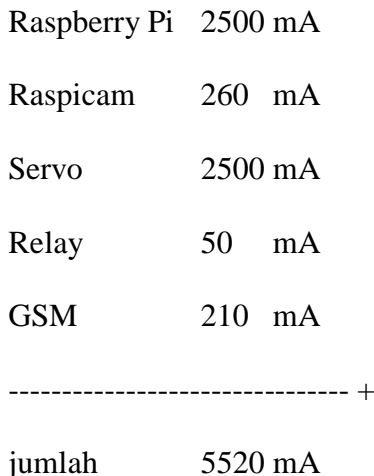

Kapasitas baterai :

 $16000 \text{ maH} = 16 \text{ Ah}$ 

Waktu\_pemakaian = Ampere\_baterai (Ah) / Ampere\_sistem (A)

 $= 16 / 5{,}520$  INSTITUT BISNIS

**DAN INFORMATIKA**  $= 2,8986$ 

Masa penggunaan dianggap optimal jika kapasitas baterai diatas 20% maka hasil Waktu\_pemakaian dikurangkan dengan 20% Waktu\_pemakaian.

Waktu =  $2,8986 - (2,8986 * 20%)$ SURABAYA  $= 2,8986 - 0,5797$ 

= 2,3189 (2 jam 19 menit)

## **4.6. Pengujian Keseluruhan Sistem**

#### **4.6.1. Tujuan**

Pengujian keseluruhan bertujuan untuk mengetahui sistem dari tugas akhir ini. Sistem ini akan diuji dari keseluruhan perangakat dan diproses secara bersamaan, mulai dari *background subtraction*, *face detection*, kirim SMS, dan *tracking*.

Peralatan yang dibutuhkan untuk pengujuan ini adalah sebagai berikut :

- 1. Raspbery Pi 3
- 2. Raspberry Pi Kamera
- 3. Motor Servo
- 4. Modem GSM
- 5. Manusia
- 6. Laptop atau Komputer
- 7. Program *Background Subtraction*
- 8. Program HaarCascade
- 9. Program Kirim SMS
- 10. Program Motor Servo
- 11. *Power supply* 2A 5V

## **4.6.3. Prosedur Pengujian**

Langkah – langkah yang dilakukan untuk melakukan pengujian sistem adalah seperti berikut : ARAYA

- 1. Menyambungkan kabel CSI kamera dengan Raspberry.
- 2. Menyambungkan kabel Motor Servo pada *pin* Raspberry.
- 3. Menyambungkan USB TTL Modul GSM dengan *port* USB Raspberry.
- 4. Mengaktifkan *power supply* dan dihubungkan dengan colokan *power* pada Raspberry.
- 5. Mengaktifkan Laptop / Komputer untuk mengakses OS Raspberry menggunakan *Remote Desktop*.
- 6. *Compile* program menggunakan perintah :

*Compile* dilakukan pada LX-Terminal dengan men-*select* tempat menyimpan program.

- 7. Menentukan nilai batas antara gerakan manusia atau bukan manusia. Penulis menggunakan nilai batas 30.
- 8. Menjalankan program menggunakan perintah *sudo ./program*
- 9. Mengamati hasil yang tampil pada LX-Terminal dan hasil *real*.

# **4.6.4. Hasil Pengujian**

Dari prosedur penggujian di atas beberapa hal yang dijadikan acuan untuk diuji yaitu penggunaan *background subtraction*, *face detection*, *tracking* dan pengiriman SMS pemberitahuan. Hasil dari percobaan dapat dilihat pada Tabel 4.4. KOT

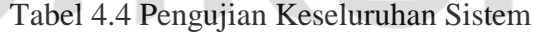

 $\mathbb{R}^n$ 

 $A \cap A \neq A$ 

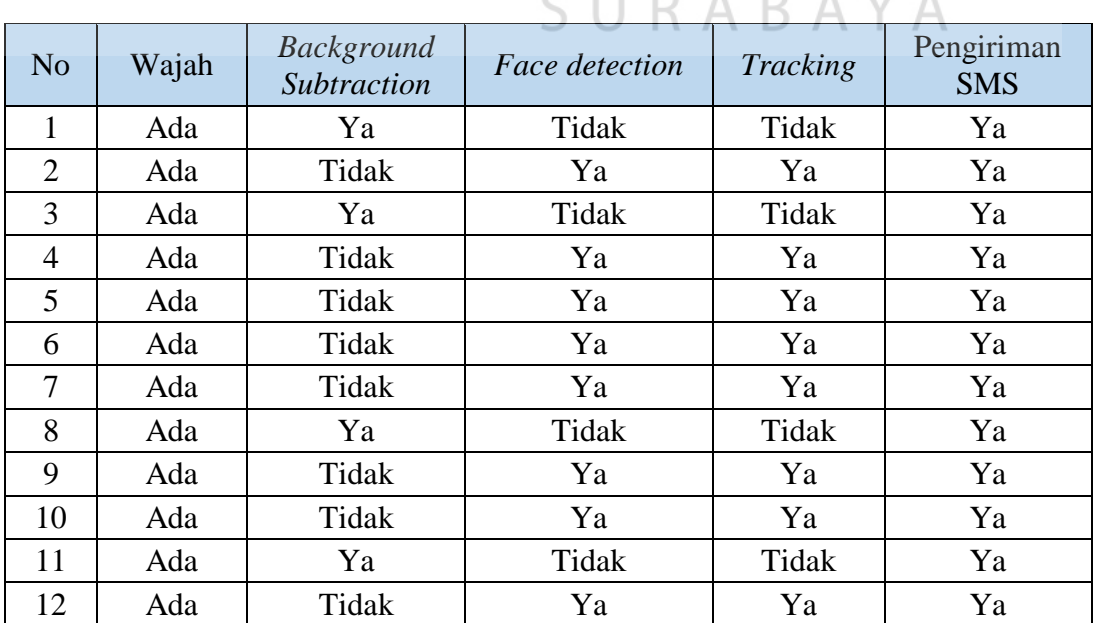

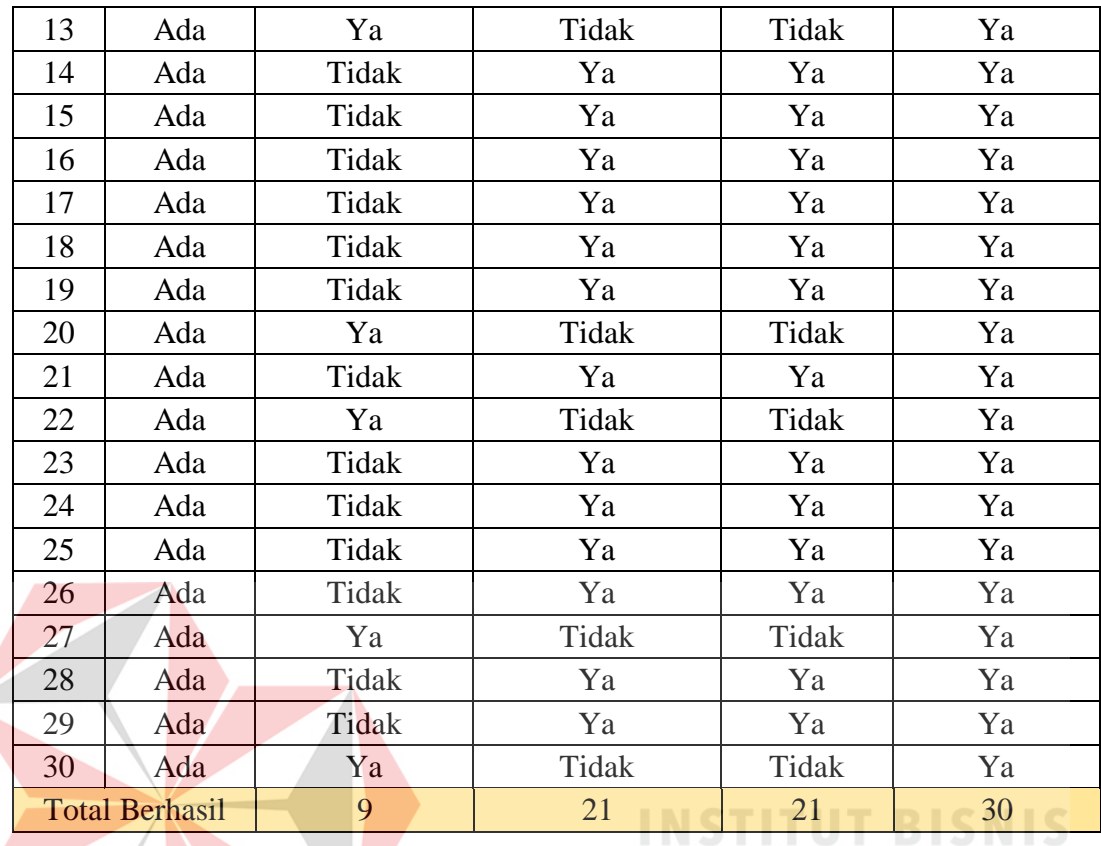

Berdasarkan Tabel 4.4 presentase terdeteksinya manusia menggunakan *background subtraction* yaitu 30% sedangkan presentase terdeteksi manusia menggunakan *face detection* yaitu 70% dengan nilai fps 20 dan ukuran gambar 640\*480. Hal tersebut terpengaruhi oleh sudut hadap wajah terhadap kamera. Jika orang tersebut tidak melihat pada kamera maka yang cenderung terdeteksi yaitu menggunakan *background subtraction* karena mendeteksi gerakan yang terjadi pada pixel. *Tracking* terjadi ketika program *face detection* mendeteksi adanya wajah dengan parameter perubahan sudut Motor Servo berdasarkan koordinat pembacaannya. Pada pengiriman SMS tingkat keberhasilan 100% karena perintah mengirim SMS didapat ketika terdeteksi melalui *background subtraction* maupun *face detection.*